### Урок-1: **Открытие нового проекта в DxDesigner**

- Открытие проекта
- Добавление листов в схему

### Урок-2: **Размещение и подключение компонентов**

- Поиск и размещение компонентов
- Создание соединений
- Именование цепей
- Поиск и исправление ошибок на схеме
- Установка ограничений

- Создание файла печатной платы
- Прямая аннотация изменений
- Создание геометрии платы путем импорта STEP-модели

# **ТЕСТ-ДРАЙВ PADS Professional**

# Урок-3: **Упаковка проекта и создание проекта топологии**

- Запуск и настройка
- Создание вариантов
- Создание различий в вариантах схемы
- Отображение вариантов на схеме
- Генерирование выходных файлов вариантов схемы

# Урок-4: **Компоновка платы**

- Размещение компонентов, с использованием схемы
- Размещение компонентов в 2D/3D режимах

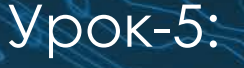

#### Трассировка

- Создание фэнаутов
- Трассировка одиночных проводников
- Эскизная трассировка
- Определение полигонов
- Размещение информации о стэкапе платы
- Просмотр платы в режиме 3D

#### Урок-7: **Управление вариантами схемы в DxDesigner**

# Урок-6: **Создание производственных файлов и простановка габаритных размеров платы**

- Добавление габаритных размеров
- Экспорт STEP-модели вашей платы
- Создание 3D PDF файла сборки платы
- Настройка и генерирование производственных файлов

#### Урок-8: **Цифро-Аналоговое моделирование в PADS AMS**

- PSPICE преобразование
- Запуск моделирования и анализа
- Анализ методом Монте-Карло
- Анализ чувствительности

#### Урок-9: **Расширенные возможности трассировки**

- Активные зазоры
- Интерактивные методы трассировки
- Трассировка дифференциальных пар
- Ручная подстройка проводников
- Диалоговое окно Target Length
- Эскизная трассировка без выбора цепей
- Стили эскизов трассировки
- Форма эскизной трассировки
- Эскизная трассировка на разных слоях

### Урок-10: **Возможности проектирования ГЖП**

**Системные требования к машинам и учебному классу для проведения тест-драйвов PADS Professional:**

#### **Минимальные системные требования**

#### **Рекомендуемые системные требования**

- Настройка стэка платы
- Определение контура гибкой части
- Определение областей сгиба
- Трассировка кривыми
- 3D визуализация
- Создание производственных файлов

# Урок-11: **Анализ проекта с DDR**

- Настройка DDR Wizard
- Анализ результатов
- Влияние ODT на форму сигнала
- Создание HTML-отчета

- Операционная система: Windows 7/8.1/10 32/64-bit\*
- Процессор (CPU): c двумя и более физическими ядрами, поддерживающий технологию SSE2
- Оперативная память (RAM): 4 ГБ
- Видеоадаптер: GeForce 6800/ATI HD X2400 XT 256 MB RAM
- DirectX 9.0c или выше
- Свободное место на жёстком диске: ~30 ГБ
- Файл подкачки: 2x от объема оперативной памяти

- Операционная система: Windows 7/8.1/10 32/64-bit\*
- Процессор (CPU): Intel Core i5 (Desktop)
- Оперативная память (RAM): 8 ГБ (или больше)
- Видеоадаптер: GeForce GTX660 (2 ГБ) / Radeon HD 7850 (2 ГБ)
- DirectX 9.0c или выше
- Свободное место на жёстком диске: ~35 ГБ

#### *\* Microsoft Windows 7*

*Поддерживаются следующие конфигурации: Professional Edition, Ultimate Edition, and Enterprise Edition.*

*Хотя нет никаких известных проблем с запуском Microsoft Windows 7 Starter Edition и Microsoft Windows 7 Home Premium Edition, продукт не был протестирован с этими выпусками и поэтому официально не поддерживается.*

#### *Microsoft Windows 10*

*Поддерживаются следующие конфигурации: Enterprise Edition и Pro Edition. Хотя нет никаких известных проблем с запуском Windows 10.0 Home Edition или Educational Edition, продукт не был протестирован в этих выпусках и поэтому не поддерживается официально.*

#### *Microsoft Windows 8.1*

*Поддерживаются следующие конфигурации: Professional Edition, Ultimate Edition, and Enterprise Edition.* 

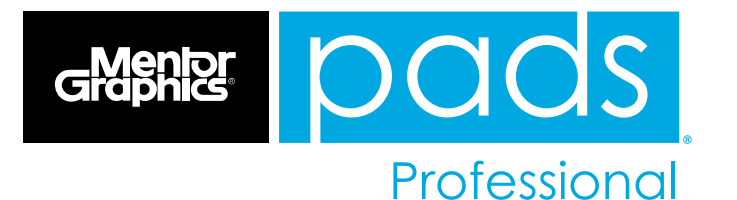

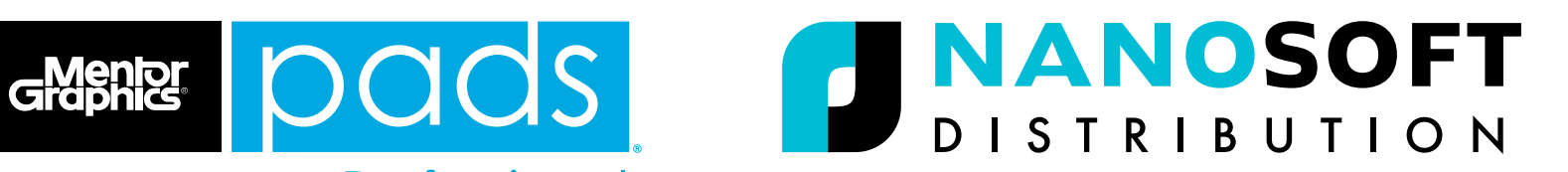